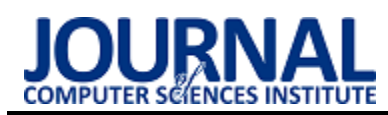

# Analysis of the ergonomics of interfaces of popular e-marketing tools Analiza ergonomii interfejsów popularnych narzędzi e-marketingu

### Weronika Studzińska\*

*Department of Computer Science, Lublin University of Technology, Nadbystrzycka 36B, 20-618 Lublin, Poland* 

### **Abstract**

This article analyses the ergonomics of the interfaces of selected e-marketing tools. The main aim of the study was to verify whether all the examined tools have a similar user interface quality. The research was conducted using the cognitive walkthrough method, a modified LUT list with WUP scores, and a questionnaire for assessing tool usability based on Nielsen heuristics. Three tools designed for Internet monitoring were analysed - Brand24, Mention and Awario. The experiment showed that, in terms of the ergonomics of the solutions, not all tools have a similar interface quality. For two of the analysed tools, similar results and ratings were obtained, while one of them presented a noticeably lower level.

*Keywords*: ergonomics of interfaces; e-marketing; cognitive walkthrough

### **Streszczenie**

W artykule dokonano analizy ergonomii interfejsów wybranych narzędzi e-marketingu. Głównym celem pracy było zweryfikowanie, czy wszystkie badane narzędzia mają podobną jakość interfejsu użytkownika. Badania zostały przeprowadzone przy wykorzystaniu metody wędrówki poznawczej, zmodyfikowanej listy LUT wraz z punktami WUP oraz ankiety pozwalającej na ocenę użyteczności narzędzi w oparciu o heurystyki Nielsena. Analizie poddano trzy narzędzia przeznaczone do monitoring Internetu – Brand24, Mention i Awario. Eksperyment wykazał, że pod względem ergonomii rozwiązań nie wszystkie narzędzia mają podobną do siebie jakość interfejsu. Dla dwóch analizowanych narzędzi uzyskiwano zbliżone wyniki i oceny, jedno z nich prezentowało zaś zauważalnie niższy poziom.

*Słowa kluczowe*: ergonomia interfejsów; e-marketing; wędrówka poznawcza

\*Corresponding author

*Email address*: **[weronika.studzinska@pollub.edu.pl](mailto:weronika.studzinska@pollub.edu.pl)** (W. Studzińska) ©Published under Creative Common License (CC BY-SA v4.0)

### **1. Wstęp**

Ciągły postęp technologii i automatyzacja społeczeństwa wpłynęły na znaczący wzrost popularności marketingu internetowego. Z biegiem czasu staje się on coraz bardziej efektywną formą dotarcia do potencjalnego klienta i kontaktu z nim. Jest szczególnie przydatny do pozyskania konsumentów reprezentujących młodsze pokolenia [1]. Opracowanie właściwej strategii marketingowej oraz wykorzystanie narzędzi e-marketingu może znacząco wpłynąć na rozwój i sukces biznesu. Ważne staje się więc korzystanie z różnego rodzaju narzędzi ułatwiających jego prowadzenie. Narzędzia te powinny cechować się ergonomią, efektywnością oraz łatwością obsługi i odbioru interfejsu także w przypadku użytkowników, którzy nie mają doświadczenia w korzystaniu z tego typu programów. W związku z tym ważne jest by podczas projektowania i tworzenia oprogramowania kierować się istniejącymi kryteriami i regułami projektowania interfejsów użytkownika [2], które zapewnią pozytywny odbiór systemu przez potencjalnego użytkownika [3, 4].

Istnieje wiele artykułów odnoszących się do pojęcia e-marketingu, stosowanych w nim metod oraz narzędzi. W artykule [5] przedstawiono charakter środowiska cyfrowego. Zaprezentowano podstawowe narzędzia marketingu jakimi są strona internetowa, reklamy online, e-mail i komunikatory internetowe, media społecznościowe, narzędzia do monitorowania i pomiaru.

Omówiono również wykorzystanie tych narzędzi. Artykuł dowodzi, że w zależności od sposobu ich zastosowania, narzędzia marketingu cyfrowego mogą być wykorzystywane do różnych celów. Mogą być sposobem do podkreślenia obecności firmy na rynku, spotkań z klientami czy obsługi klientów online.

Artykuł [6], w oparciu o analizę trendów biznesowych z 2017 roku, przedstawia główne powody stosowania strategii marketingowej. Dokonano w nim zestawienia ponad 50 narzędzi i platform stosowanych w marketingu internetowym. Opisano najlepsze sposoby opracowywania strategii marketingowej. Zaprezentowano również kryteria wyboru narzędzi do marketingu internetowego oraz wskazówki dotyczące ich efektywnego zastosowania. W artykule przedstawiono pojęcie benchmarkingu oraz zaprezentowano, w jaki sposób może on poprawić konkurencyjność firmy.

W literaturze można znaleźć wiele publikacji dotyczących oceny interfejsów użytkownika [7] oraz metod stosowanych podczas dokonywania ewaluacji [8, 9]. W zależności od celu przeprowadzenia oceny, wielkości systemu oraz ogólnych warunków do przeprowadzenia badania, eksperci stosują różne metody analizy, często wykorzystywane jest również połączenie różnych metod. W artykule [10] przedstawiono definicje użyteczności i dostępności interfejsu użytkownika oraz omówiono metody ich badania i oceniania. Dokonano klasyfikacji metod oceny użyteczności a następnie omówiono szczegółowo wybrane metody – prototypowanie, analizę heurystyczną, wędrówkę poznawczą oraz testy użyteczności. W pracy [11] dokonano porównania jakości interfejsu użytkownika aplikacji mobilnych przeznaczonych dla klientów wybranych banków, do którego wykorzystano cztery metody - ankiety, testy korytarzowe, testy eksperckie oraz eye-tracking. Autorzy pracy [12] skupili się na wykorzystaniu metody KLM (Keystroke Level Model) do udowodnienia, że mysz komputerowa może nie zawsze być najodpowiedniejszym przyrządem dla każdego użytkownika. Przeanalizowano drogę kursora, czas przebycia drogi oraz prędkość kursora. Jedną z popularniejszych metod oceny interfejsu jest metoda wędrówki poznawczej. Metodę tą zastosowali autorzy artykułu [13] do przeprowadzenia badania oceny użyteczności systemu informacji pielęgniarskiej, podczas której na podstawie pięciu scenariuszy zidentyfikowano problemy interfejsu i przyporządkowano je do poszczególnych atrybutów użyteczności.

W artykule [14] autorzy omówili proces poprawy jakości GUI aplikacji wchodzącej w skład systemu ERP. Do przeprowadzenia badań wykorzystano dwie metody – analizę ekspercką oraz wędrówkę poznawczą. Dla metody wędrówki poznawczej opracowana została lista LUT zawierająca pytania i kryteria oceny odnoszące się do poszczególnych obszarów interfejsu, analizowanych w tej metodzie. Wyznaczona została również ocena całego interfejsu. Po przeprowadzeniu badań okazało się, że ogólna ocena jest dość niska i zgłoszonych zostało wiele uwag. Badania dowiodły, że zastosowana metoda ekspercka umożliwiła ocenę interfejsu użytkownika aplikacji oraz zdefiniowanie jego słabych punktów, co pozwoliło na wyeliminowanie błędów.

Autor pracy [15] poszukiwał najodpowiedniejszego narzędzia do zarządzania projektami. W tym celu przeprowadzono analizę porównawczą kilku przeznaczonych do tego narzędzi. Omówione zostały najpopularniejsze metody przeznaczone do oceny jakości interfejsów użytkownika. Do przeprowadzenia badań wykorzystano ankietę oraz metodę wędrówki poznawczej rozszerzoną o dodatkową ocenę interfejsu w oparciu o przygotowaną listę LUT. Ankieta była skierowana do osób mających doświadczenie w pracy z narzędziami do zarządzania projektami i polegała na ocenie interfejsu wybranego przez respondenta narzędzia. W badaniu metodą wędrówki poznawczej, celem było wykonanie kilku zadań w każdym spośród określonych narzędzi oraz ocenienie za pomocą 5-cio stopniowej skali stopnia trudności wykonania poszczególnych zadań. Uczestnikami badania w metodzie wędrówki poznawczej były osoby, które nie miały doświadczenia z programami do zarządzania projektami. W badaniu oceniana była szybkość wykonywania określonych zadań oraz liczba błędów uczestników. Badanie pozwoliło wskazać program, który ma najbardziej przyjazny interfejs dla nowego użytkownika oraz umożliwiło zidentyfikowanie problemów związanych z użytecznością interfejsów. Badanie ankietowe pozwoliło na wskazanie najpopularniejszych narzędzi do zarządzania projektami.

Artykuł [16] przedstawia badanie i analizę doświadczeń użytkownika korzystającego z biblioteki cyfrowej. Do przeprowadzenia badania wykorzystano metodę eye-trackingu oraz dwa kwestionariusze. W badaniu wzięło udział 30 uczestników. Analizie poddano dwie biblioteki cyfrowe. Uczestnicy mieli do wykonania określone zadania, po czym za pomocą kwestionariusza ocenili swoje doświadczenia z korzystania z systemu. Kwestionariusze wskazały, że względem jednej z bibliotek uczestnicy mieli bardziej pozytywne odczucia. Metoda eye-trackingu wskazała różne wzorce spoglądania na interfejs przez użytkowników w obu bibliotekach cyfrowych, zwłaszcza w polach wyszukiwania. Analiza rezultatów obu metod pozwoliła stwierdzić, że duży wpływ na odczucia użytkownika mają usytuowanie pola wyszukiwania oraz intuicyjność strony głównej.

W artykule [17] omówiono badania dotyczące użyteczności aplikacji mobilnej przeznaczonej do sterowania dostępem do pomieszczeń. Badanie polegało na ocenie za pomocą testów realizowanych przez użytkowników najważniejszych funkcjonalności aplikacji. W trakcie badania, za pomocą eye-trackera zbierane były dane dotyczące aktywności użytkowników w aplikacji w trakcie wykonywania określonych zadań. Do oceny użyteczności wykorzystano ankiety oraz pogłębiony wywiad. Użytkownicy za pomocą pięciostopniowej skali oceniali stopień zadowolenia z użytkowania aplikacji. Badanie pozwoliło wskazać i zhierarchizować problemy dotyczące użyteczności interfejsu. Przedstawiono również wskazówki dotyczące sposobu usunięcia błędów. Pomimo małych rozmiarów aplikacji oraz przeprowadzenia badania na niewielkiej próbie badawczej, wskazana została duża liczba błędów, co dowodzi, że łączenie różnych metod służących do oceny użyteczności jest bardzo skuteczne.

Autorzy artykułu [18] zbadali jak eye-tracking i analiza ruchu gałek ocznych mogą posłużyć do oceny interfejsów użytkownika. Przeanalizowano również w jaki sposób można dokonać jej automatyzacji. Wykonany eksperyment polegał na dokonaniu przez uczestnika rezerwacji biletów lotniczych. Każdemu z uczestników zaprezentowano trzy interfejsy o tych samych funkcjonalnościach, ale innej formie wyświetlania treści. Otrzymali oni do zrealizowania w nich kilka scenariuszy użyteczności. Badanie pozwoliło na stworzenie automatycznej metody służącej ewaluacji użyteczności interfejsów w oparciu o dane eye-trackingowe. Rezultaty eksperymentu potwierdziły, że eye-tracking, umożliwiając wskazanie słabych i mocnych cech i punktów interfejsu, może być wykorzystywany do jego projektowania i tworzenia.

Artykuł [19] przedstawia badania polegające na ocenie interfejsu chatbota w systemie rezerwacji, poprzez porównanie go z tradycyjnym sposobem wprowadzania danych za pomocą formularzy. Ocena systemu polegała na zbadaniu czasu wykonywania zadań przez użytkownika przy pomocy metody KLM (Keystroke Level Model). Badania wykazały, że w systemie z interfejsem chatbota do wykonania rezerwacji pakietu wycieczkowego potrzebna była mniejsza liczba wykonywanych operacji. Ponadto wykonanie rezerwacji było szybsze o kilkanaście sekund w porównaniu z dokonaniem rezerwacji przy pomocy tradycyjnych formularzy. Stwierdzono zatem, że nowy system rezerwacji jest efektywniejszy od starego systemu.

Autorzy artykułu [20] dokonali porównania dwóch metod eksperckich oceny użyteczności systemu – oceny heurystycznej oraz wędrówki poznawczej. W badaniu wzięło udział pięciu ekspertów, których zadaniem było poddanie ocenie systemu zarządzania gabinetem medycznym. Autorzy porównali obie metody w oparciu o liczbę wykrytych problemów oraz ich znaczenie. Oceniając atrybut "satysfakcja" użyteczności, więcej problemów zostało zidentyfikowanych przy użyciu oceny heurystycznej. W przypadku atrybutu "łatwość uczenia się" skuteczniejsza w wykrywaniu błędów była metoda wędrówki poznawczej. Skuteczność obu metod w wykrywaniu ogólnej liczby problemów dotyczących użyteczności była podobna. Otrzymane wyniki mogą świadczyć o tym, że do badania systemów skierowanych dla początkujących użytkowników, lepszą metodą może być metoda wędrówki poznawcza. W przypadku systemów, z których korzystają doświadczeni użytkownicy skuteczniejsza wydaje się być ocena heurystyczna.

Wykonany przegląd literatury wskazał, że przeprowadzano już podobne badania jakości interfejsów aplikacji, ale w żadnym z nich, w przeciwieństwie do badania opisanego w tym artykule, nie dokonano oceny interfejsów narzędzi stosowanych w e-marketingu. Podczas analizowania badań opisywanych w publikacjach zauważono, że w wielu przypadkach do oceny wykorzystywano kilka różnych metod badawczych.

### **2. Cel i zakres badań**

Celem pracy było dokonanie analizy ergonomii interfejsów popularnych narzędzi e-marketingu. Badanie pozwoliło ocenić jakość wybranych narzędzi, zbadać ich zgodność z powszechnie znanymi zasadami i normami projektowania interfejsów oraz ocenić ich przystępność dla potencjalnych użytkowników, w szczególności tych bez doświadczenia w korzystaniu z tego typu oprogramowania. Analiza miała wskazać najlepsze narzędzie do marketingu internetowego.

**Zakres:** Zakres badań obejmował dokonanie analizy interfejsu trzech wybranych narzędzi e-marketingu. Każdy z nich został oceniony za pomocą trzech metod oceny interfejsów użytkownika.

**Teza:** Wszystkie analizowane narzędzia mają podobną jakość ergonomii interfejsu.

### **Pytania badawcze:**

1. Czy metoda wędrówki poznawczej pozwoli wskazać najlepsze narzędzie e-marketingu?

2. Które narzędzie ma największą liczbę problemów i błędów interfejsu użytkownika?

3. Jakie narzędzie e-marketingu jest najlepszym rozwiązaniem dla użytkowników?

### **3. Plan badań**

Plan eksperymentu obejmuje następujące etapy:

1. Przeprowadzenie badań przy wykorzystaniu metody wędrówki poznawczej.

- a) Przygotowanie scenariuszy z zadaniami do wykonania.
- b) Przygotowanie listy LUT umożliwiającej dodatkową ocenę interfejsu.
- c) Określenie grupy badawczej (wykształcenie, wiek, liczba osób).
- d) Wybór osób do grupy badawczej.
- e) Przeprowadzenie badania z udziałem użytkowników.
- 2. Analiza wyników badań.
	- a) Analiza czasu wykonania poszczególnych zadań.
	- b) Analiza trasy myszy podczas wykonywania poszczególnych zadań.
	- c) Analiza liczby kliknięć myszą podczas wykonywania poszczególnych zadań.
	- d) Analiza liczby wciśnięć klawiszy na klawiaturze podczas wykonywania poszczególnych zadań.
	- e) Analiza błędów popełnianych podczas wykonywania poszczególnych zadań.
	- f) Analiza komentarzy użytkowników.
- 3. Przeprowadzenie ankiety.
	- a) Sformułowanie pytań opartych na heurystykach Nielsena, analizujących użyteczność narzędzi będących obiektami badania.
	- b) Sformułowanie pytań umożliwiających wyrażenie opinii uczestnika badania o narzędziu.
	- c) Określenie grupy badawczej (wykształcenie, wiek, liczba osób).
	- d) Wybór osób do grupy badawczej.
	- e) Udostępnienie ankiety uczestnikom badania.
- 4. Analiza danych z przeprowadzonej ankiety.
	- a) Analiza ocen narzędzi dla poszczególnych heurystyk Nielsena.
	- b) Analiza opinii i preferencji uczestników badania.

## 5. Wnioski.

### **4. Metody badawcze**

Do przeprowadzenia analizy wybrano trzy narzędzia przeznaczone głównie do monitoringu Internetu i analizy danych. Narzędzia te to Brand24 [21], Mention [22] i Awario [23]. Aby możliwe było jak najdokładniejsze porównanie, wybrane zostały narzędzia, które posiadają podobne funkcjonalności i sposoby ich realizacji. Do badania wykorzystano wersje internetowe programów.

### **4.1. Badanie metodą wędrówki poznawczej**

W grupie badawczej znalazło się pięć osób o wykształceniu wyższym, w przedziale wiekowym 23-26 lat. Osoby te nie korzystały wcześniej z narzędzi do e-marketingu.

Ze względu na różnice w sposobie realizacji niektórych funkcjonalności, opracowano trzy osobne scenariusze zadań, po jednym dla każdego narzędzia. Każdy z nich zawierał polecenia do realizacji tych samych funkcjonalności. Pojedynczy scenariusz zawierał sześć zadań, a każde z nich składało się dodatkowo z dwóch lub trzech podzadań. Na Rysunku 1 przedstawiono scenariusz dla jednego z narzędzi. Każdemu uczestnikowi badania przydzielono inną kolejność narzędzi w jakiej realizowano badanie.

### Awario

#### Zadanie 1

1. Wejdź na stronę narzędzia Awario (awario.com). 2. Zaloguj się

#### Zadanie 2.

- 1. Utwórz nowy alert typu standard alert, dla słowa kluczowego "Netflix", wybierz język wyszukiwania angielski, pozostałe ustawienia pozostaw bez zmian.<br>2. Po znalezieniu wzmianek odszukaj możliwość filtrowania i wybierz tylko wzmianki
- z ostatnich 30 dni, neutralne (o neutralnym sentymencie).
- 3. Usuń dwie pierwsze wzmianki

#### Zadanie 3.

- 1. Znajdź w menu i wyświetl panel ze statystykami dla wyszukanej frazy (opcja Mention
- Statistics), pokaż dane tylko dla **ostatnich 7 dni** (opcja last 7 days) 2. Odszukaj i podaj liczbę oraz procent wzmianek pochodzących ze źródła News/Blog.

#### Zadanie 4

- Odszukaj i wyświetl ranking Infuencerów,
- 1. Odszukaj i wyświetl ranking Infuencerów,<br/>. Podaj nazwę osoby/konta/firmy na pierwszym miejscu rankingu. Podaj nazwę osoby/konta/firmy na pierwszym miejscu rankingu.

Zadanie 5

- 1. Dodaj nowy alert dla frazy "HBO" (standard alert, język angielski).
- Wyszukaj opcję umożliwiającą porównanie wyszukiwań dla alertów "Netflix"  $\overline{2}$
- "HBOʻ 3. Dla której frazy wyszukano więcej zmianek ("Netflix" czy "HBO")?
	- Podaj nazwę tej frazy
	- b. Podaj tą liczbę wzmianek

Zadanie 6.

Usuń oba alerty. 2. Wyloguj się

#### Rysunek 1: Scenariusz zadań dla narzędzia Awario.

Podczas realizowania scenariuszy mierzony był ogólny czas wykonania zadania oraz czas realizacji poleceń do momentu zakończenia wykonywania czynności przez badanego. Oprócz tego dokonano pomiarów umożliwiających analizę drogi kursora w systemie oraz zbadanie wykorzystania klawiatury. Zmierzono przebyty kursorem dystans, liczbę kliknięć lewym przyciskiem myszy oraz liczbę wciśnięć klawiszy na klawiaturze. Do pomiarów wykorzystano program *Mousotron* [24]. Dodatkowo sprawdzono poprawność wykonania wszystkich zadań i zebrano informacje o liczbie popełnionych błędów. Uczestnicy badania zostali poproszeni o wyrażenie ewentualnych uwag i opinii o narzędziach na głos. Całe badanie było rejestrowane poprzez nagrywanie dźwięku oraz ekranu komputera.

#### **4.2. Badanie przy wykorzystaniu listy LUT**

Lista LUT wypełniana była przez osoby z grupy badawczej badania metodą wędrówki poznawczej, składającej się z pięciu osób o wykształceniu wyższym, w przedziale wiekowym 23-26 lat. Oceny dla każdego narzędzia dokonywano po wykonaniu zadań ze scenariusza wędrówki. Na każde pytanie udzielana była odpowiedź w skali od 1 do 5, gdzie 5 oznaczało najwyższą możliwą do uzyskania ocenę, świadcząca o braku problemów związanych z użytecznością narzędzia.

Po zebraniu ocen od wszystkich badanych, wyliczone zostały średnie oceny pytań i poszczególnych obszarów w danym narzędziu. Na podstawie tych średnich, dla każdego z nich wyznaczono liczbę punktów WUP (ang. *Web Usability Points*). W przypadku tej punktacji wyższa ocena oznacza wyższą jakość narzędzia.

#### **4.3. Ankieta do oceny użyteczności interfejsu**

W grupie badawczej badania ankietowego znalazły się cztery spośród pięciu osób biorących udział w badaniu metodą wędrówki poznawczej, w przedziale wiekowym 23-26 lat, posiadające wyższe wykształcenie. Badani

dokonywali oceny danego narzędzia po zrealizowaniu zadań ze scenariusza wędrówki i wypełnieniu listy **LUT.** 

Pytania ankiety oparto na 10 heurystykach Nielsena, analizujących poszczególne aspekty użyteczności oprogramowania. Dla każdej z nich zdefiniowano jedno lub dwa pytania odnoszące się do poruszanego przez nią zagadnienia.

Dodatkowo do ankiety dołączone zostały cztery pytania, pozwalające na pozyskanie ogólnej opinii badanych osób o komforcie pracy z narzędziem. Łącznie ankieta składała się więc z 15 pytań.

### **5. Wyniki badań**

Po zakończeniu badań zebrano wyniki dokonywanych pomiarów oraz ocen przyznawanych w poszczególnych metodach badawczych. Następnie dane te zostały przedstawione głównie w postaci tabel oraz wykresów pudełkowych, dzięki którym dostrzeżono różnice występujące dla poszczególnych narzędzi.

### **5.1. Wyniki badania metodą wędrówki poznawczej**

Pierwszą wartością zmierzoną podczas badania metodą wędrówki poznawczej był czas wykonywania zadania. Pomiaru dokonano na dwa sposoby. Pierwszy z nich kończył się, gdy badany wykonał wszystkie czynności niezbędne do zrealizowania polecenia (Rysunek 2).

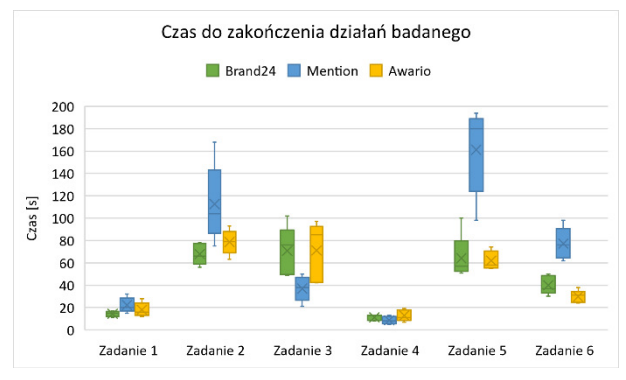

Rysunek 2: Rozkład czasu do zakończenia działań badanego.

Analizując otrzymane dane można zauważyć, że pod względem czasu wykonywania działań przez użytkownika najgorzej wypadło narzędzie Mention. Fakt ten zauważalny jest w szczególności w zadaniu 2, którego częścią było utworzenie alertu umożliwiającego wyszukiwanie wzmianek. Podczas realizacji polecenia, konieczne było przejście przez kilka widoków ekranu oraz przeanalizowanie licznych opcji dostosowujących wyszukiwanie. Zadanie 5, którego częścią ponownie było zdefiniowanie alertu a także utworzenie i przeanalizowanie raportu, wymagało od badanych wykonania większej liczby kroków niż w narzędziach Brand24 i Awario. Oprócz tego badani mieli w nim problemy z odczytaniem wartości z raportu. Największą trudność w zadaniu 6 sprawiło badanym nietypowe umiejscowienie przycisku umożliwiającego wylogowanie się. Dla narzędzi Brand24 i Awario uzyskiwano niższe oraz bardziej zbliżone do siebie i skoncentrowane czasy.

Drugi pomiar czasu jest ogólnym czasem realizacji zadań, wraz z czasem potrzebnym na sfinalizowanie akcji przez system (Rysunek 3). Porównując wyniki z czasami dla pierwszego pomiaru, dostrzegalna jest różnica w otrzymanych wynikach. Widoczne jest to w zadaniu 2, gdzie najgorsze wyniki uzyskano w programie Awario. Bezpośredni wpływ miał na to bardzo długi czas (w porównaniu z dwoma pozostałymi narzędziami) wyszukiwania wzmianek. Wpłynął on również na znaczne wydłużenie czasów w zadaniu 5. Najniższe czasy oraz najbardziej skoncentrowane wyniki uzyskano w narzędziu Brand24.

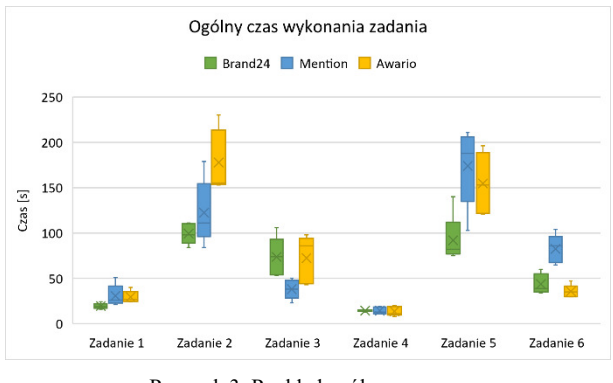

Rysunek 3: Rozkład ogólnego czasu.

Kolejną zmierzoną wartością była długość drogi przebytej kursorem myszy (Rysunek 4). Podobnie jak w przypadku pomiaru czasu, największe różnice w wynikach uzyskano dla bardziej skomplikowanych zadań (drugie, piąte i szóste). Ponownie najgorsze wyniki uzyskano w nich dla narzędzia Mention, dla którego zaobserwowano największe średnie długości drogi kursora, największe minimalne i maksymalne wartości długości oraz największy rozrzut wyników. W zadaniu pierwszym i czwartym wszystkie trzy narzędzia uzyskały zbliżone wyniki. Dla narzędzi Brand24 i Awario otrzymywano niższe, zbliżone do siebie dystanse.

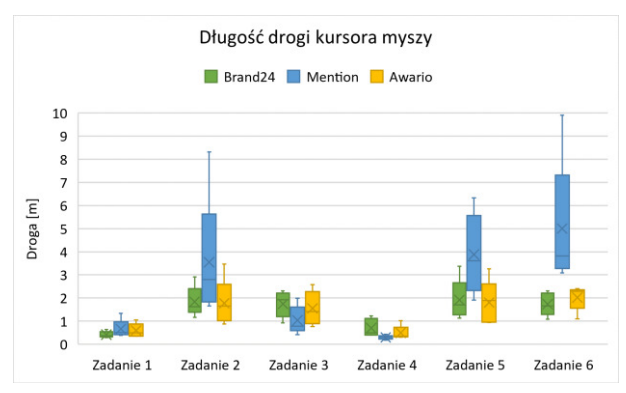

Rysunek 4: Rozkład długości drogi kursora myszy.

Poza dystansem kursora, zmierzono również liczbę kliknięć lewym przyciskiem myszy (Rysunek 5). W przypadku krótkich i prostych zadań, na których wykonanie nie składało się dużo czynności (podczas uruchamiania strony i logowania się do serwisu w zadaniu 1 oraz wyświetlania i odczytywania rankingu influencerów w zadaniu 4) we wszystkich narzędziach uzyskiwano praktycznie te same lub bardzo zbliżone liczby

kliknięć przyciskiem myszy. Analizując wyniki dla wszystkich zadań widać, że ponownie najgorsze okazało się narzędzie Mention, w którym liczby kliknięć myszą w trudniejszych zadaniach znacząco odstawały od liczby kliknięć w pozostałych narzędziach oraz charakteryzowały się największym rozrzutem danych. Dla programów Brand24 i Awario odnotowywano zbliżone wartości.

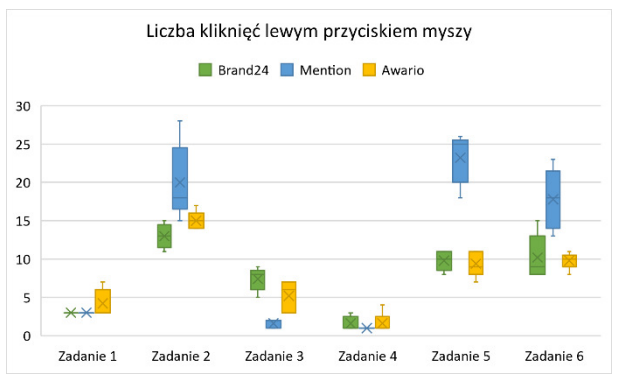

Rysunek 5: Rozkład liczby kliknięć lewym przyciskiem myszy.

Ostatnią mierzoną wartością była liczba wciśnięć klawiszy na klawiaturze (Rysunek 6). Do realizacji zadania 3, 4 i 6 uczestnikom badania wystarczyła mysz komputerowa, w związku z tym nie odnotowywano w nich raczej wciśnięć klawiszy. Uruchomienie strony oraz zalogowanie się na konto użytkownika (zadanie 1) generowało zazwyczaj podobne wartości w poszczególnych narzędziach. Pojedyncze niższe wyniki oznaczały skorzystanie z podpowiedzi adresu strony, a wyższe związane były z błędnym wpisaniem adresu. Dla przeanalizowania tej charakterystyki narzędzi, najważniejsze są zadanie 2 oraz zadanie 5, gdzie uczestnicy badania używali klawiatury podczas tworzenia alertów do wyszukiwania wzmianek oraz generowania raportów. W zadaniu drugim najwięcej wciśnięć klawiszy klawiatury odnotowano w narzędziu Brand24. W Mention i Awario uzyskano niższe, zbliżone do siebie wyniki. W przypadku zadania 5 najwięcej kliknięć potrzeba było w narzędziu Mention (od 10 do nawet 16 wciśnięć klawiszy). W pozostałych narzędziach większość badanych potrzebowała 4-5 kliknięć.

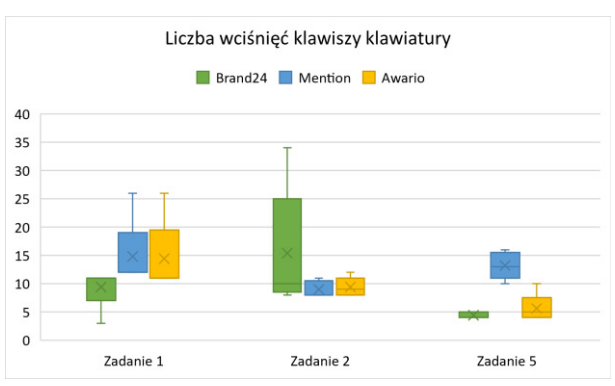

Rysunek 6: Rozkład liczby wciśnięć klawiszy dla wybranych zadań.

Poza wykonaniem wyżej omówionych pomiarów, po zakończeniu badań zweryfikowano liczbę popełnionych błędów. Zostały one podzielone na dwie kategorie. Pierwsza z nich to błędne wykonanie, oznaczające, że uczestnik nie zrealizował części polecenia lub popełnił błąd, który negatywnie wpłynął na poprawność wykonania. Drugi typ błędu to pomyłka podczas realizacji. Do tego rodzaju błędów zaliczone są akcje, które nie miały wpływu na ogólną poprawność rozwiązania, ale sprawiły, że zwiększył się czas wykonywania scenariusza, dystans kursora myszy lub liczba kliknięć myszą czy klawiaturą. W Tabeli 1 zestawiono błędy obu typów dla poszczególnych narzędzi.

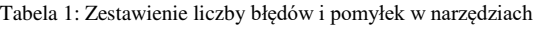

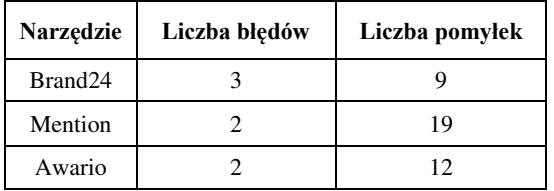

Analizując otrzymane wyniki można zauważyć, że liczba błędów skutkujących niepoprawnym wykonaniem zadania była prawie jednakowa dla wszystkich narzędzi – w Mention i Awario popełniono 2 błędy, natomiast w Brand24 wystąpiły 3 błędy. Większość z nich dotyczyła nieodczytania wartości ze statystyk czy raportu lub ich błędnego odczytania. Błędy te prawdopodobnie wynikały z braku skupienia lub pośpiechu niż z niewłaściwie zaprojektowanego interfejsu. Pomyłki we wszystkich narzędziach dotyczyły przede wszystkim wyboru złych lub niepotrzebnych opcji czy wybierania niewłaściwych zakładek w menu. Najmniej pomyłek zaobserwowano w narzędziu Brand24 – łącznie 9. Najgorzej wypadło narzędzie Mention – odnotowano 19 pomyłek uczestników badania. Ich liczba oraz pochodzenie mogą świadczyć o problemach związanych z interfejsem narzędzia.

Uczestnicy badania zostali poproszeni o wyrażenie swojej opinii o narzędziach i ich interfejsach. Najlepsze wrażenie na uczestnikach badania zrobiło narzędzie Awario. Zauważono, że posiada ono prostszy, bardziej intuicyjny i przyjemniejszy w obsłudze interfejs. Stwierdzono również, że menu programu jest lepiej opisane niż menu w narzędziu Mention, dzięki czemu łatwiej jest się też w nim poruszać. Prostsze było również odczytywanie statystyk. Największą wadą narzędzia okazał się bardzo długi (w porównaniu z dwoma pozostałymi programami) czas wyszukiwania wzmianek. Problematyczna była również nieintuicyjna kolejność ułożenia filtrów sentymentu. Pozytywnie ocenione zostało także narzędzie Brand24. Badani uważali, że najłatwiej było w nim znaleźć niektóre funkcje i opcje a poszczególne widoki były łatwiejsze w obsłudze i nawigacji niż w pozostałych narzędziach. Najwięcej krytyki skierowano do narzędzia Mention. Badani uważali, że choć interfejs narzędzia był spójny to jednak nie był on dla nich w pełni zrozumiały. Dużo trudności sprawiła obsługa i nawigacja w menu. Dodatkowo uczestnikom badania nie spodobało się również rozmieszczenie opcji umożliwiającej wylogowanie się z konta użytkownika.

### **5.2. Wyniki oceny przy pomocy listy LUT**

Po uzyskaniu ocen dla każdego analizowanego obszaru wyliczona została jego średnia ocena (Tabela 2). Dla nawigacji i struktury oraz obszaru dotyczącego treści podstron najlepsze oceny uzyskały Brand24 oraz Awario. Pod względem zastosowania odpowiednich komunikatów, informacji zwrotnych i pomocy dla użytkownika najlepszy okazał się program Brand24. Ocena obszaru dotyczącego interfejsu aplikacji wskazała, że dla uczestników badania najlepszy layout oraz dobór barw posiada narzędzie Awario, które uzyskało maksymalną ocenę. Dla wprowadzania danych najlepsze, zbliżone do siebie wyniki uzyskano dla narzędzi Brand24 oraz Awario.

We wszystkich pięciu obszarach, najsłabiej oceniono narzędzie Mention. Najniższą ocenę spośród wszystkich obszarów uzyskało ono dla nawigacji i struktury (ocena 4,37). Związane jest to z problemami jakie mieli niektórzy uczestnicy badania z odnalezieniem się i wyszukaniem określonych opcji w menu narzędzia.

Wszystkie uzyskane oceny przekraczały wartość 4,00. Oznacza to, że dostrzeżono pojedyncze drobne problemy odnoszące się do użyteczności aplikacji, mogące wpłynąć nieznacznie na komfort pracy z danym narzędziem. Nie stwierdzono jednak wystąpienia poważnych problemów uniemożliwiających wykonanie określonych funkcjonalności lub mogących całkowicie uniemożliwić korzystanie z narzędzia.

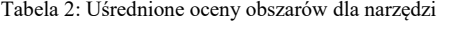

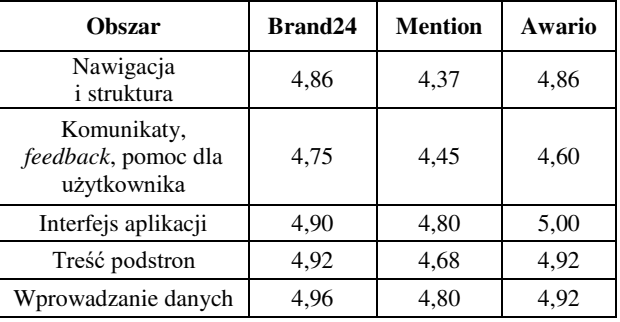

Uzyskane średnie oceny obszarów posłużyły do wyliczenia punktów WUP dla każdego z badanych narzędzi (Tabela 3).

Tabela 3: Punkty WUP wyliczone dla narzędzi

| Narzędzie           | <b>Punkty WUP</b> |
|---------------------|-------------------|
| Brand <sub>24</sub> | 4,88              |
| Mention             | 4,62              |
| Awario              | 4.86              |

Najwyższą liczbę punktów WUP uzyskało narzędzie Brand24. Drugi wynik, z bardzo zbliżoną liczbą otrzymanych punktów uzyskało narzędzie Awario. Na ostatnim miejscu uplasowało się narzędzie Mention. Otrzymane wyniki pokrywają się z pomiarami wartości wykonywanymi podczas badania metodą wędrówki poznawczej oraz z uwagami uczestników badania.

Na podstawie ocen przydzielonych przez osoby biorące udział w badaniu, wyliczone zostały średnie oceny dla każdego z pytań odnoszącego się do danej heurystyki Nielsena. Następnie na podstawie otrzymanych wartości wyliczono średnie oceny dla narzędzi (Tabela 4). Podczas oceny tą metodą ponownie najlepsze wyniki uzyskano dla narzędzia Brand24 i Awario, które otrzymało nieco wyższą średnią ocenę i uzyskało maksymalny rezultat w pięciu pytaniach. Dotyczyły one widoczności statusu systemu, dopasowania elementów do świata rzeczywistego, kontroli i wolności jaką ma użytkownik, konsekwencji i dostosowania się do standardów oraz elastyczności i efektywności używania. Najniższą ocenę o wartości 4,25 uzyskało narzędzie Mention, które dla większości pytań otrzymało najniższe średnie oceny.

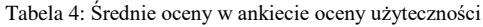

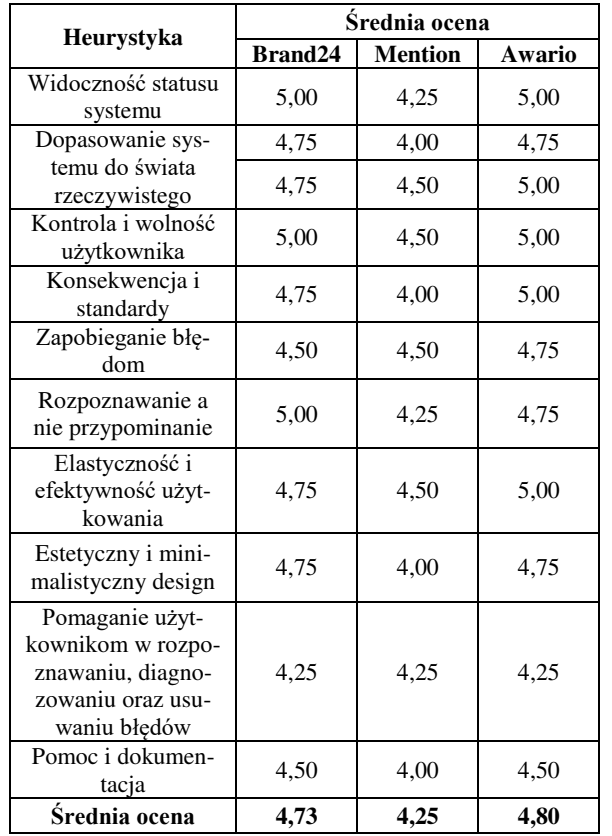

Oprócz ocen dla pytań opartych na heurystykach, wyliczono również średnie oceny w pytaniach dodatkowych, pozwalających wyrazić ogólną opinię o narzędziu (Tabela 5). Uczestnicy badania najlepiej ocenili program Brand24. Według nich zapewniał on najwyższy komfort pracy i posiadał najbardziej czytelny interfejs, co wpłynęło na najwyższy poziom zadowolenia z narzędzia. Drugą najlepszą ocenę uzyskało narzędzie Awario, którego nawigacja została oceniona na równi z tą znajdującą się w programie Brand24. Oceny przyznane narzędziu Mention potwierdziły wcześniejsze uwagi i problemy związane z nawigacją narzędzia oraz jego czytelnością. Program uzyskał najniższą średnią ocenę.

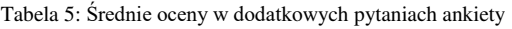

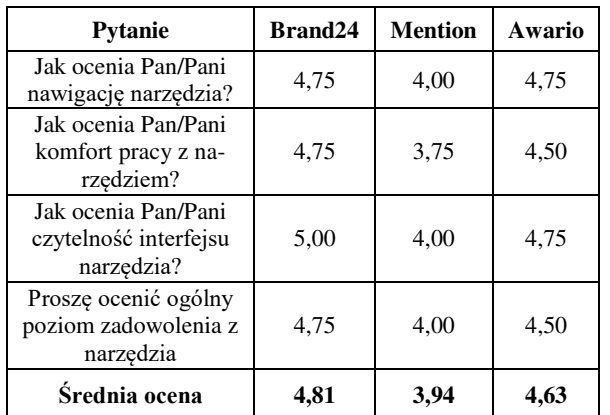

### **6. Wnioski**

Przeprowadzony eksperyment oraz postawione wcześniej pytania badawcze pozwoliły zweryfikować prawdziwość postawionej tezy, w której założono, że wszystkie analizowane narzędzia mają podobną jakość ergonomii interfejsu.

W pierwszym pytaniu badawczym zastanawiano się, czy metoda wędrówki poznawczej pozwoli wskazać najlepsze narzędzie e-marketingu. Na podstawie wyników badań tą metodą nie można jednak wskazać jednego najlepszego narzędzia, ponieważ programy Brand24 i Awario uzyskiwały podobne rezultaty. Dla badanych wartości takich jak czas wykonania zadań, długość dystansu kursora, liczba kliknięć lewym przyciskiem myszy, wciśnięć przycisków klawiatury czy liczba błędów, narzędzia naprzemiennie okazywały się od siebie niewiele lepsze ale uzyskiwane wyniki były do siebie zbliżone. Podczas dodatkowej oceny za pomocą listy LUT również uzyskiwano podobne oceny. Analogiczna sytuacja dotyczyła punktów WUP, gdzie narzędzie Brand24 uzyskało ocenę 4,88 a narzędzie Awario osiągnęło wynik 4,86. Wędrówka poznawcza pomogła jednak wskazać najsłabsze narzędzie spośród analizowanych, którym okazało się być Mention. W większości pomiarów uzyskiwało ono najsłabsze wyniki, cechowało się też największą liczbą zaobserwowanych pomyłek. Dodatkowo uzyskiwało ono również najgorsze oceny dla listy LUT i najmniejszą liczbę punktów WUP (wynik 4,62).

Drugie postawione pytanie miało wykazać, które narzędzie ma największą liczbę problemów i błędów interfejsu użytkownika. Na podstawie uzyskanych wyników można stwierdzić, że największą liczbę problemów zaobserwowano w narzędziu Mention. Odnotowano w nim aż 19 pomyłek uczestników badania, które pomimo, że nie miały bezpośredniego wpływu na poprawność rozwiązywania zadań to znacząco wpływały na inne mierzone wartości, takie jak czas realizacji poleceń, droga kursora czy liczba kliknięć myszą. Najwięcej problemów sprawiała badanym nawigacja w menu oraz wylogowanie się z konta użytkownika. Pod względem poważnych błędów, wpływających na poprawność rozwiązania we wszystkich narzędziach zaobserwowano ich zbliżoną liczbę (2 lub 3).

W trzecim pytaniu badawczym próbowano określić jakie narzędzie e-marketingu jest najlepszym rozwiązaniem dla użytkowników. Na podstawie uzyskanych wyników, można stwierdzić, że w analizowanej kategorii narzędzi do monitoringu Internetu najlepsze okazały się narzędzia Brand24 i Awario. Uzyskiwały one najlepsze wyniki w pomiarach realizowanych podczas metody wędrówki poznawczej, otrzymywały najwyższe oceny w liście LUT i najwyższą liczbę punktów WUP. Dodatkowo programy te zostały najlepiej ocenione pod względem użyteczności, badanej w oparciu o heurystyki Nielsena. Uczestnicy badania pozytywnie komentowali te narzędzia i nie zgłaszali poważnych problemów podczas ich wykorzystania. Brand24 i Awario uzyskały również wysokie oceny w pytaniu o ogólny poziom zadowolenia z narzędzia.

Na podstawie otrzymanych wyników oraz odpowiedzi uzyskanych na pytania badawcze, możliwe jest obalenie postawionej tezy. Nie wszystkie badane narzędzia mają podobną jakość ergonomii interfejsów. Programy Brand24 i Awario uzyskiwały lepsze wyniki niż narzędzie Mention. Zostały one również lepiej ocenione przez uczestników badania.

#### **Literatura**

- [1] C. Giunta, Digital marketing platform tools, generation Z, and cultural considerations, Journal of Marketing Development and Competitiveness 14(2) (2020) 63-75.
- [2] F. K. Mazumder, U. K. Das, Usability guidelines for usable user interface, International Journal of Research in Engineering and Technology 3(9) (2014) 79-82.
- [3] K. S. Park, C. H. Lim, A structured methodology for comparative evaluation of user interface designs using usability criteria and measures, International Journal of Industrial Ergonomics 23(5-6) (1999) 379-389.
- [4] Ł. Kozioł, M. Żabińska, J. Majewski, Dobre praktyki projektowania interfejsu użytkownika, Zeszyt Naukowy Wyższej Szkoły Zarządzania i Bankowości w Krakowie 57 (2020) 1-14.
- [5] H. Taiminen, One gets what one orders: Utilisation of digital marketing tools, The Marketing Review 16(4) (2016) 389-404.
- [6] P. Ganev, How to Choose the Appropriate Digital Marketing Tool, Global Business & Economics Anthology 1(3) (2018) 16-25.
- [7] N. A. Zaini, S. F. M. Noor, T. S. M. T. Wook, Evaluation of api interface design by applying cognitive walkthrough, International Journal of Advanced Computer Science and Applications 10(2) (2019) 306-315.
- [8] M. Jusiak, M. Miłosz, Analiza jakości interfejsu aplikacji internetowej z wykorzystaniem eye-trackingu – studium przypadku, Journal of Computer Sciences Institute, 10 (2019) 62-66.
- [9] A. Miklosik, M. Kuchta, N. Evans, S. Zak, Towards the adoption of machine learning-based analytical tools in digital marketing, IEEE 7 (2019) 85705-85718.
- [10] M. Borys, M. Plechawska-Wójcik, Badanie użyteczności oraz dostępności interfejsu w aplikacjach mobilnych, Nierówności Społeczne a Wzrost Gospodarczy 35 (2013) 63-78.
- [11] M. Kurzyna, D. Matysiak, Analiza porównawcza jakości interfejsów mobilnego dostępu do usług wybranych banków, Praca magisterska, Politechnika Lubelska, Lublin, 2017.
- [12] M. Cioczek, T. Czarnota, Analiza współczesnych interfejsów człowiek-komputer, Praca magisterska, Politechnika Lubelska, Lublin, 2021.
- [13] M. Farzandipour, E. Nabovati, H. Tadayon, M. S. Jabali, Usability evaluation of a nursing information system by applying cognitive walkthrough method, International Journal of Medical Informatics 152 (2021) 1-7, [https://doi.org/10.1016/j.ijmedinf.2021.104459.](https://doi.org/10.1016/j.ijmedinf.2021.104459)
- [14] M. Miłosz, M. Plechawska-Wójcik, M. Borys, M. Laskowski, Quality improvement of ERP system GUI using expert method: A case study, 2013 6th International Conference on Human System Interactions (HSI), IEEE (2013) 145-152.
- [15] P. Pawłowski, Analiza porównawcza narzędzi dedykowanych zarządzaniu projektami, Praca magisterska, Politechnika Lubelska, Lublin, 2022.
- [16] M. Kuhar, T. Merčun, Exploring user experience in digital libraries through questionnaire and eye-tracking data, Library & Information Science Research 44(3) (2022) 1-11, [https://doi.org/10.1016/j.lisr.2022.101175.](https://doi.org/10.1016/j.lisr.2022.101175)
- [17] M. Borys, M. Miłosz, Mobile application usability testing in quasi-real conditions-the synergy of using different methods, 2018 11th International Conference on Human System Interaction (HSI), IEEE (2018) 362-368.
- [18] K. Harezlak, J. Rzeszutek, P. Kasprowski, The eye tracking methods in user interfaces assessment, International Conference on Intelligent Decision Technologies, Springer (2015) 325-335.
- [19] A. Prahara, T. S. Saputro, Keystroke-level model to evaluate chatbot interface for reservation system, 2019 6th International Conference on Electrical Engineering, Computer Science and Informatics (EECSI), IEEE (2019) 241-246.
- [20] R. Khajouei, M. Zahiri Esfahani, Y. Jahani, Comparison of heuristic and cognitive walkthrough usability evaluation methods for evaluating health information systems, Journal of the American Medical Informatics Association 24 (2017) 55-60.
- [21] Brand24 narzędzie do monitoringu Internetu i analizy danych, [https://brand24.pl/,](https://brand24.pl/) [20.03.2023].
- [22] Mention narzędzie do monitoringu Internetu i analizy danych, [https://mention.com/en/,](https://mention.com/en/) [20.03.2023].
- [23] Awario narzędzie do monitoringu Internetu i analizy danych, [https://awario.com/,](https://awario.com/) [20.03.2023].
- [24] Mousotron narzędzie do kontroli myszy i klawiatury, [https://www.blacksunsoftware.com/mousotron.html,](https://www.blacksunsoftware.com/mousotron.html) [21.03.2023].